## **Non-IFQ Groundfish and non-IFQ Crab Landing Reports How to complete a landing report when your internet connection is temporarily unavailable or your business office is closed**

When your Internet connection is temporarily not available, or the landing occurs when your office is closed, please record the landing on the Interim eLanding Report Form (the form is attached to the end of this document).

- 1. Imprint the CFEC permit(s). If you have more than one permit holder associated with the landing, imprint the CFEC permit card on a separate blank piece of paper.
- 2. Complete the Interim eLanding ticket.
	- Record the following on the Interim eLanding Report form(s):
	- area of harvest (statistical areas)
	- percentage of harvest from each statistical area
	- number of pot lifts from each statistical area (crab fisheries only)
	- crew size
	- number of NMFS or State of Alaska certified Observers on board, if applicable
	- management program and program number (reference the eLandings ADF&G Fish Ticket Codes sheet) and the CDQ program number, if applicable
	- port of landing • gear code type
	- State of Alaska processor code of buyer
	- State of Alaska processor code of custom processor, if applicable
	- date fishing began
	- date landing was completed
	- number of days fished (gear worked or soaking)
	- check appropriate box(s) if partial delivery.
- 3. Record itemized catch
	- species
	- delivery condition
	- weight
	- number of animals (crab fisheries only)
	- disposition sold, deadloss, personal use, discards, etc.
- 4. Record price per pound and size/grade
- 5. Obtain the signature of the CFEC permit holder on the Interim eLanding Report.
- 6. Sign the Interim eLanding ticket as the receiver the processor or agent for the processor.
- 7. When your Internet is again available, login to the eLandings website and enter the Interim eLanding Ticket information in the system as a new landing report.
- 8. Print out the fish ticket(s) from the eLanding System. Attach the Fish and Game copy of the signed Interim eLanding Ticket to the eLanding System printed fish ticket(s). Submit these documents to the local office of ADF&G within seven days of the date of landing.

## Interim Non-IFQ eLanding Report Alaska Department of Fish & Game Crab Ticket

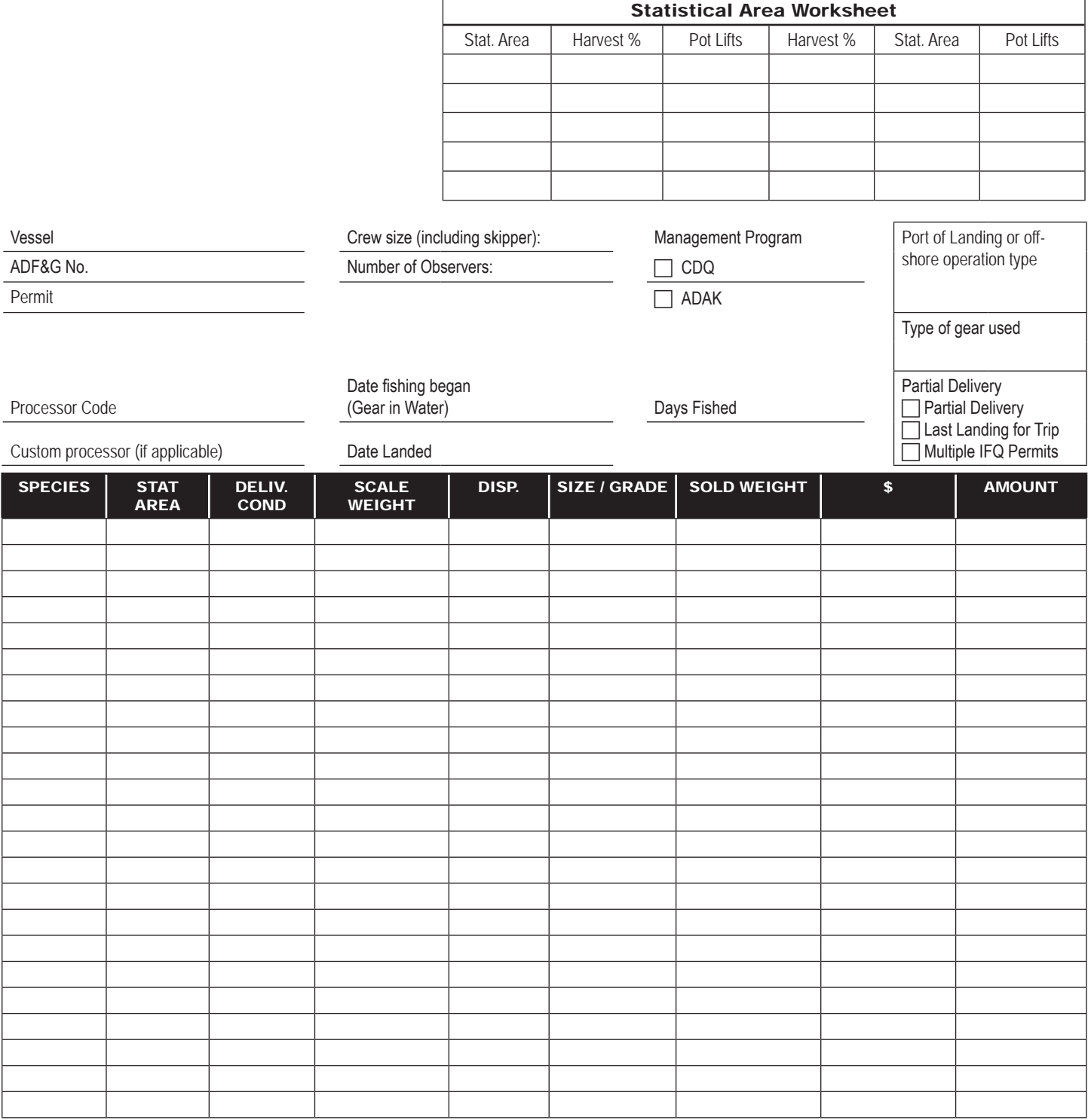

1. Imprint the CFEC Permit(s).

2. Complete the Interim eLanding Report by hand.

3. Obtain the signature of the CFEC permit holder(s).

4. Sign the Interim eLandings Report as agent for the processor.

5. When the Internet service is up again, enter the Interim eLandings Report information in the eLandings System.

6. Print out the eLanding fish ticket(s) and submit to the local office of ADF&G. Attach the signed Interim eLanding Report(s).

## Interim Non-IFQ eLanding Report Alaska Department of Fish & Game Groundfish Ticket

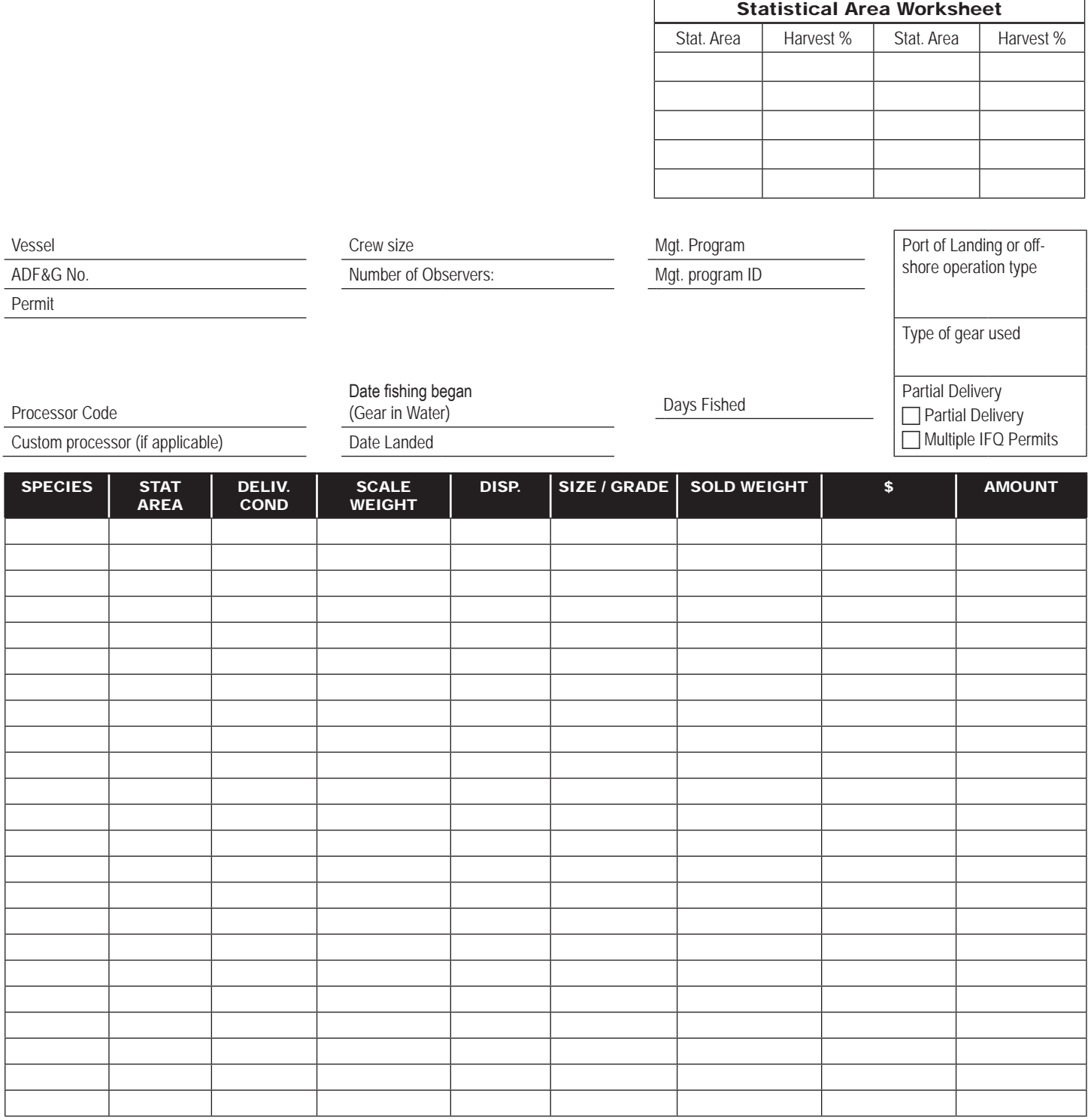

1. Imprint the CFEC Permit(s).

2. Complete the Interim eLanding Report by hand.

3. Obtain the signature of the CFEC permit holder(s).

4. Sign the Interim eLandings Report as agent for the processor.

5. When the Internet service is up again, enter the Interim eLandings Report information in the eLandings System.

6. Print out the eLanding fish ticket(s) and submit to the local office of ADF&G. Attach the signed Interim eLanding Report(s).